## **Operations related to the individual study plan of a doctoral student (PhD) in IS Study (Subject Area Board)**

1) Once logged in to the Student Information System [\(www.is.cuni.cz/studium\)](http://www.is.cuni.cz/studium), click the icon "Individual study plan for PhD students".

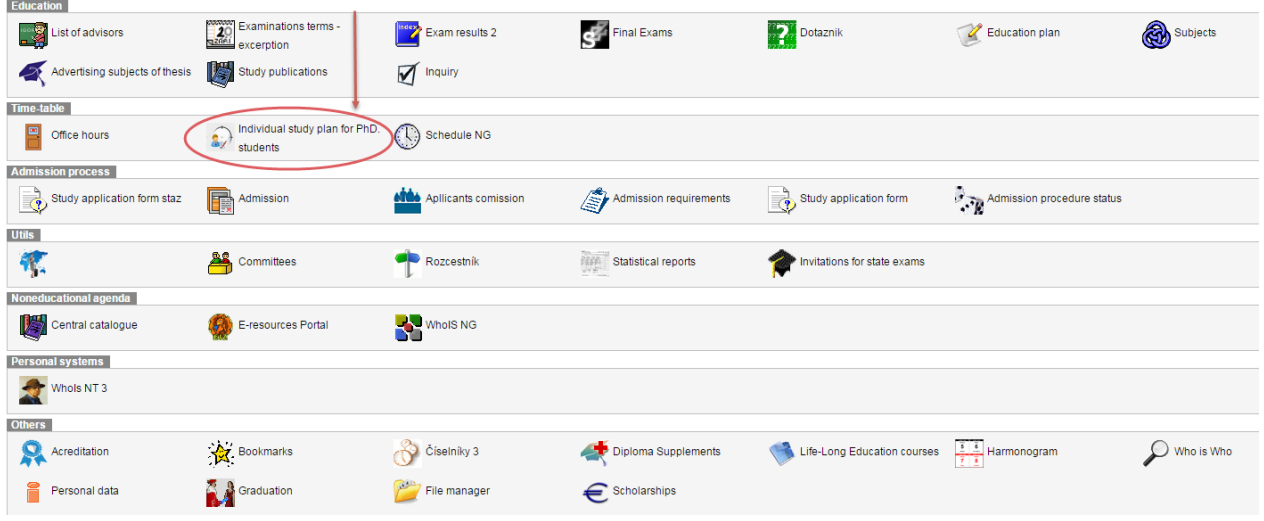

2) By entering appropriate data to the filter, find the specific student, students of the selected branch etc. (the offer of items for filtering can be personalized).

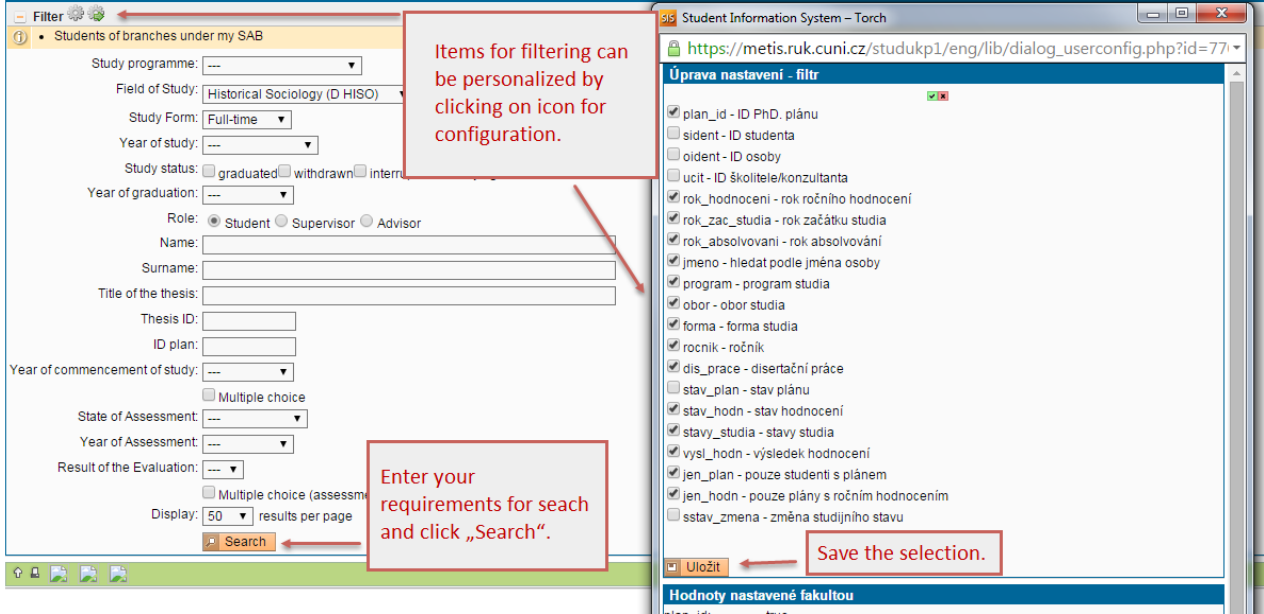

3) The list of students displays the basic information on each student and the relevant study plan. For the details on the individual study plan of a specific student, click the icon "Plan Details".

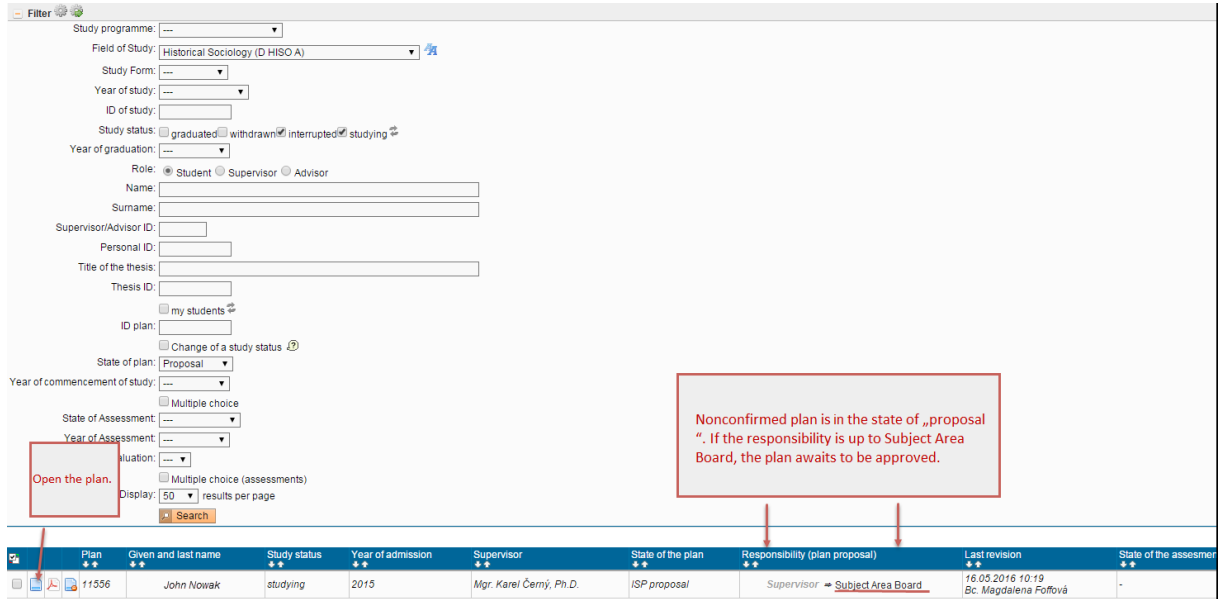

4) For each individual study plan, you can monitor the courses and duties enrolled in (including the topic of the dissertation) and their planned schedule for the standard term of study. The individual study plan can also include detailed comments regarding the course of study, and the completion of the dissertation. If the presented plan can be approved without any changes, the chairman of the Subject Area Board fills in his/her commentary \* and then confirms the approval to the plan. Otherwise, the plan may be returned to the student or supervisor for completion.

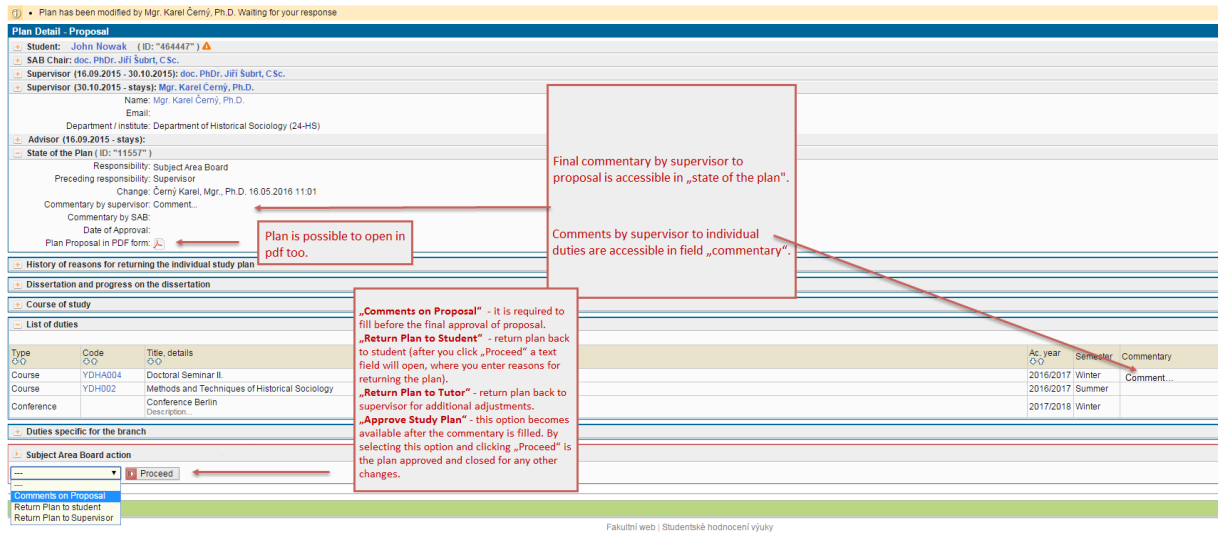

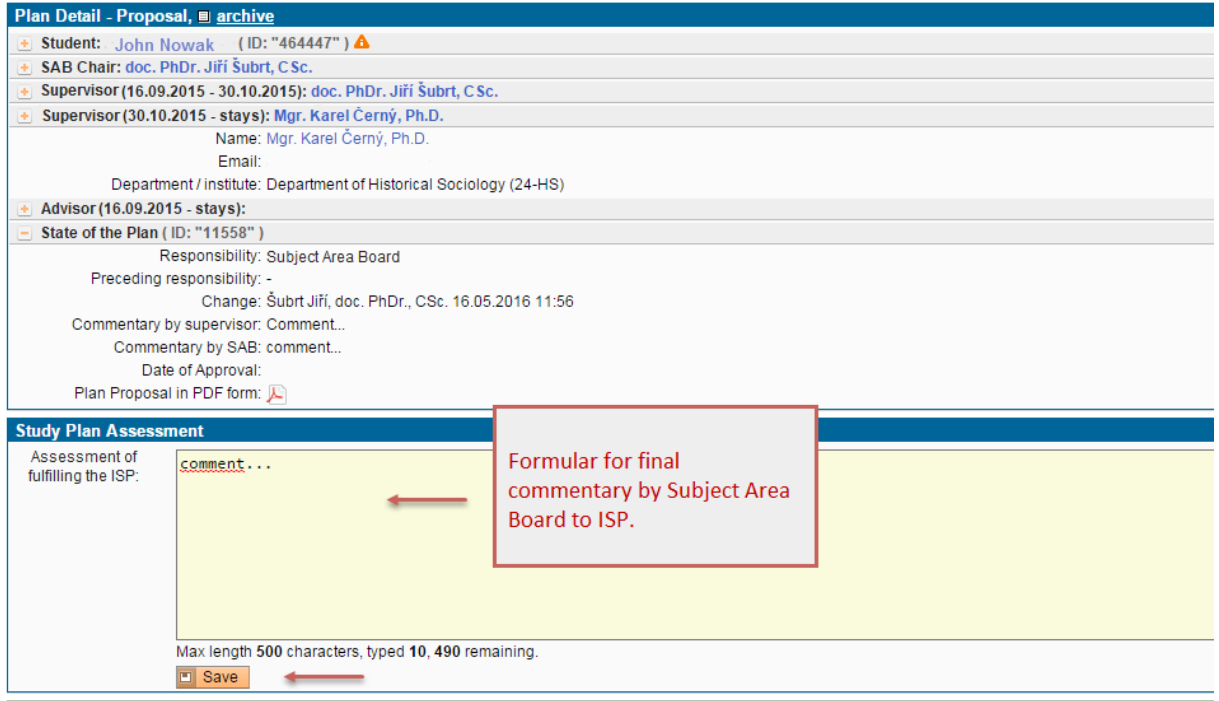

5) The changes of an approved plan are disabled. Additional changes, if necessary, may be done and approved to within the regular annual assessment.

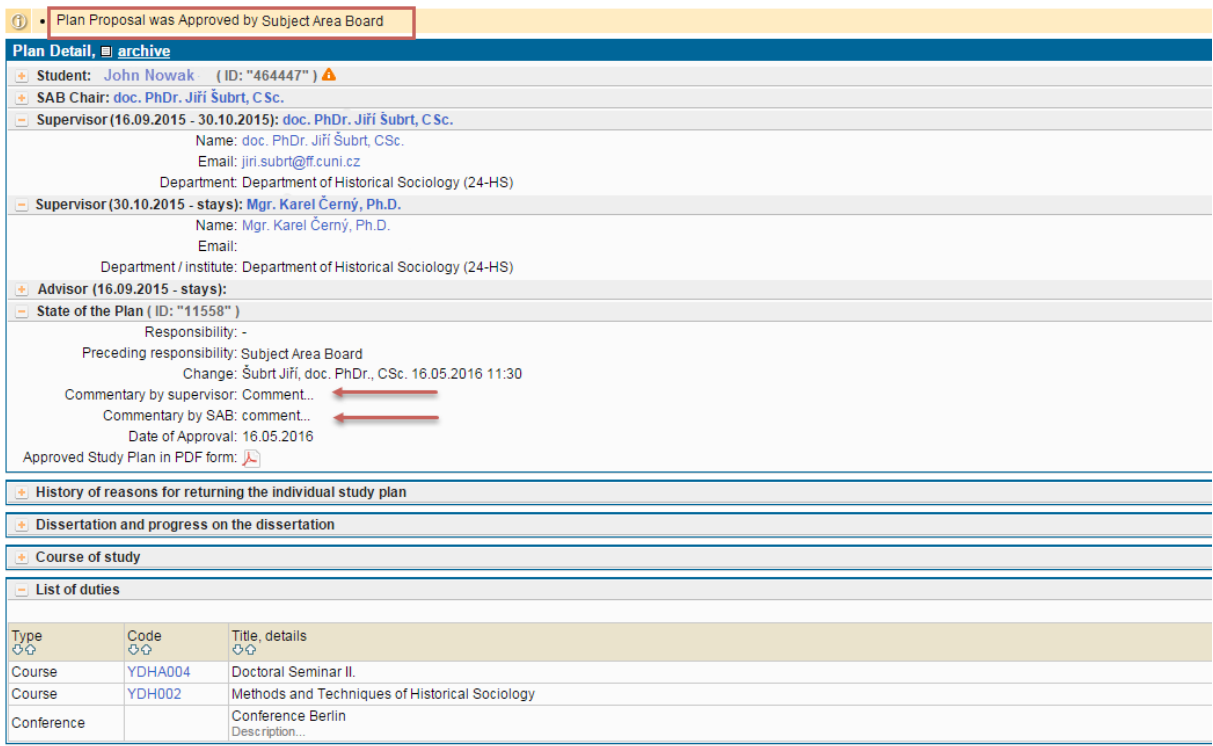